# Digital Hardness Tester DHT-300 *plus* Instruction Manual

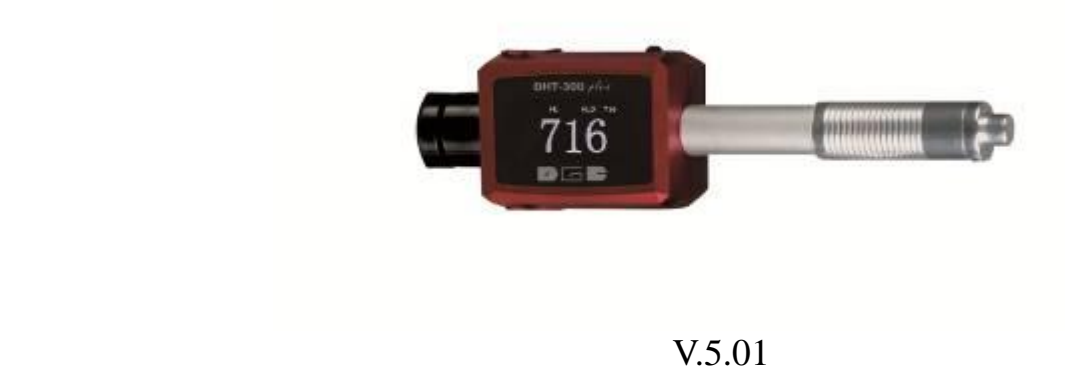

# **Contents**

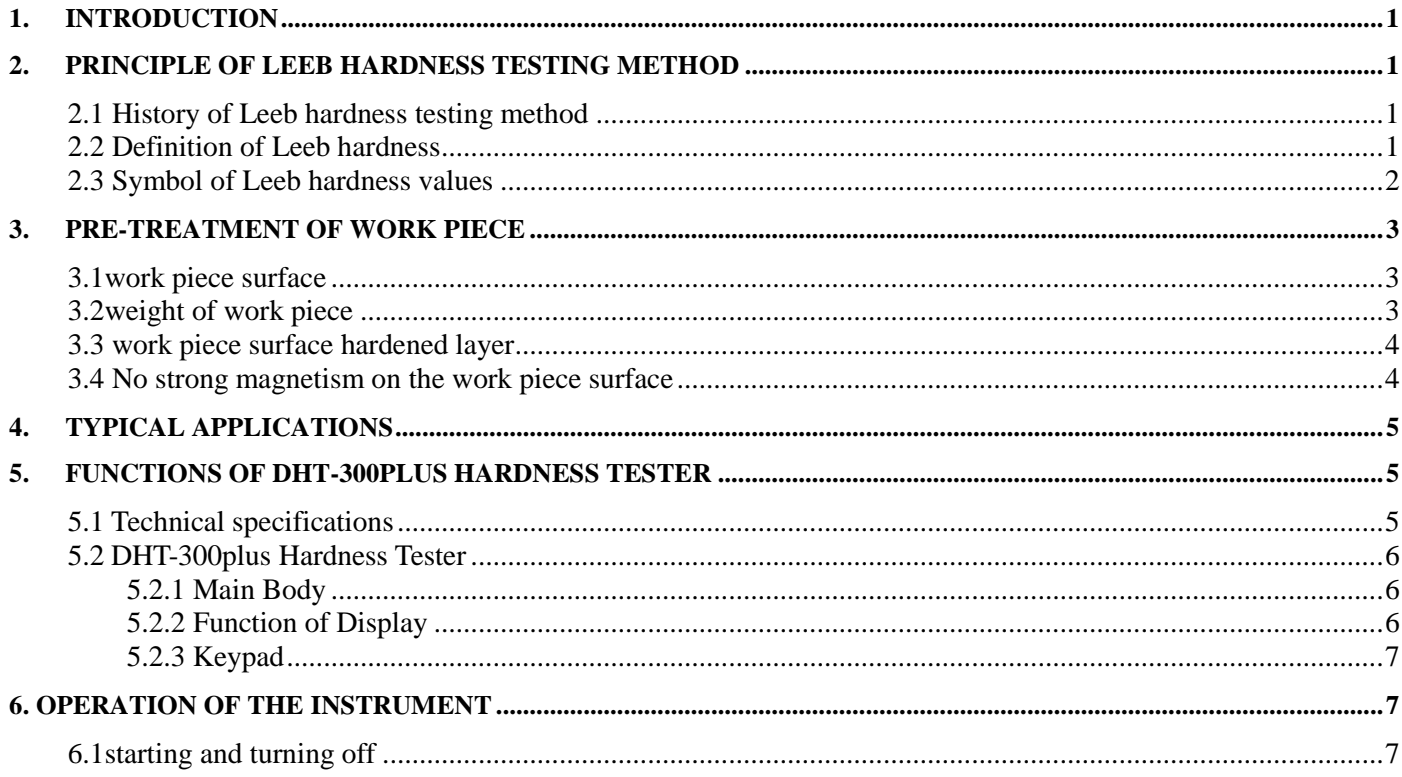

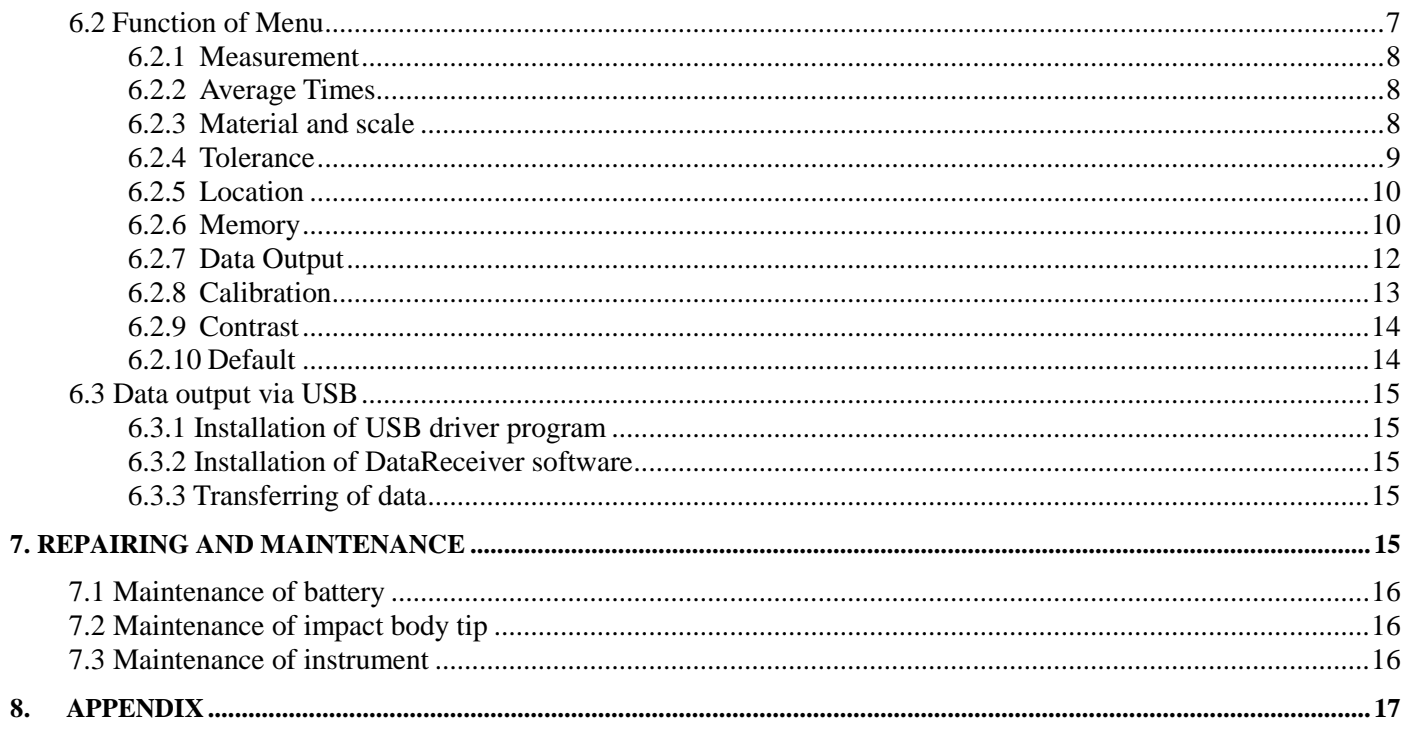

## <span id="page-3-0"></span>**1. Introduction**

DHT-300plus is an advanced mini hardness tester, characterized by its high accuracy, wide measuring range and simplicity for operation. It is suitable for testing hardness of the ordinary metal and widely applied in many industrial fields, such as petroleum, chemistry machinery and electric power industries etc.

## <span id="page-3-2"></span><span id="page-3-1"></span>**2. Principle of Leeb hardness testing method**

## **2.1 History of Leeb hardness testing method**

The Leeb hardness testing method was firstly used in 1978. It is defined as: the rebound velocity of impact body divided by the impact velocity and then multiplied by 1000. For specified metals, Leeb hardness values indicate the hardness relations, and it can also be converted to other hardness scales (eg. HB, HV, HRC).

## <span id="page-3-3"></span>**2.2 Definition of Leeb hardness**

The impact body, which is equipped with tungsten carbide, impacts into the work piece and rebounds back. The rebound and impact velocities are measured at the 1mm point from the work piece in the following way: the integrated permanent magnet will produce directly proportional voltage with the impact velocity. The Leeb hardness values are calculated by the following formula:

 $HL=1000 \times V_b / V_a$ 

In Which: HL: Leeb hardness values

 $V_b$ : the voltage produced during the rebound of impact body

V<sup>a</sup> : the voltage produced during the impact of impact body

*Figure 1 shows the voltage produced during the impact and rebound of impact body:*

#### Figure 1. voltage features of output signal

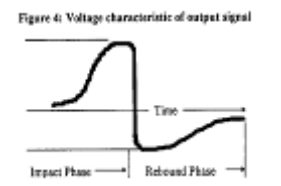

The Leeb hardness values can be converted to other hardness scales directly, such as HV, HRC, HRB, HB and HS.

## <span id="page-4-0"></span>**2.3 Symbol of Leeb hardness values**

Just like the other hardness scales, users will get different hardness values with different impact devices, for example: 720HLD≠720HLC.

Because Leeb hardness values are produced by the responding impact devices, it should be expressed with its impact device when it is converted to other hardness scales. for example: the Leeb hardness value 510HLD should be expressed as below when it is converted to Rockwell hardness scales HRC:

#### **510.20 HRCLD**

- In which:**510** Leeb hardness values
	- **20** converted hardness values
	- **HRC** means the converted object
	- **L** means the measuring method
	- **D** means impact device D

## <span id="page-5-0"></span>**3. Pre-treatment of work piece**

To get the accurate measuring results, pre-treatment of work piece is required.

#### <span id="page-5-1"></span>**3.1 work piece surface**

- a) Temperature of work piece should be less than  $80^{\circ}$ C;
- b) The surface roughness requirements are listed in table 3.1.1

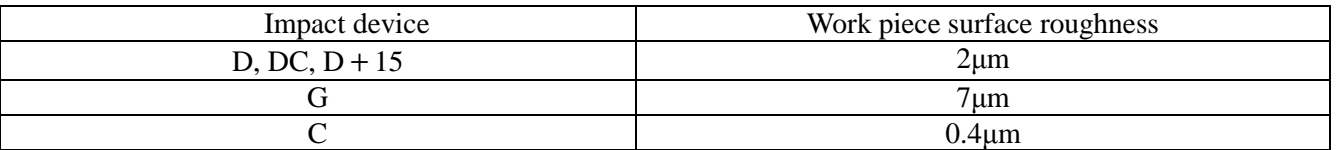

Table:3.1.1

c) The small support ring or non-conventional support rings are required for work piece with curved surface radius less than 30mm, for details please refer to appendix 2.

## <span id="page-5-2"></span>**3.2 weight of work piece**

- a) No support is required for work piece weight more than 5kg.
- b) Work piece with medium-weight of 2-5kg and also heavier work piece with protruding parts or thin walls should be placed on a solid support in such a manner that they do not move or flex during the test impact.
- c) Light- weight work piece should be rigidly coupled with a non-yielding support such as a heavy base plate.

Work piece weight and height 3.2.1

 $T - 1.1 - 2.2.1$ 

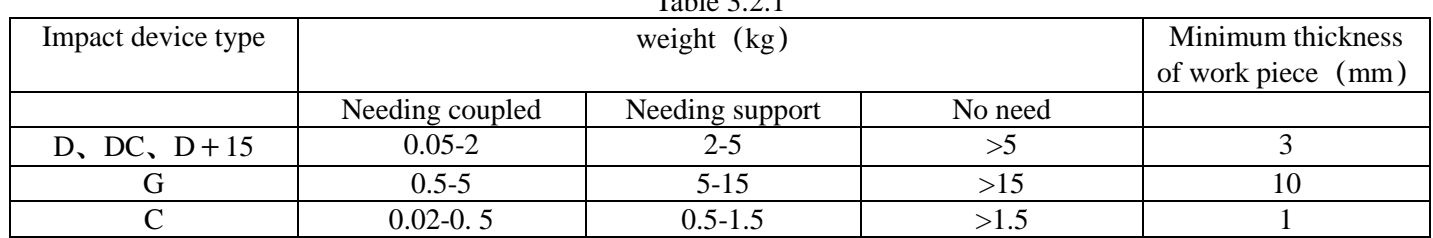

# <span id="page-6-0"></span>**3.3 work piece surface hardened layer**

If the work piece surface hardened layer is too thin, the impact force of short duration will go through the layer and make the L-value incorrect. The proper depth surface hardened layer are listed below:

Tale:3.3.1

| Impact device | Minimum depth of surface hardened layer '<br>(mm) |
|---------------|---------------------------------------------------|
| $D, DC, D+15$ | J.C                                               |
|               | ∪.∠                                               |

#### <span id="page-6-1"></span>**3.4 No strong magnetism on the work piece surface**

Strong magnetism will affect the circuit winding greatly, and affect the accuracy of testing results, so it is required to avoid strong magnetism during the testing.

## <span id="page-7-0"></span>**4. Typical Applications**

- Installed machines and permanent parts of assembled system
- Molding surface of die
- Heavy work-pieces
- Ineffectiveness analysis of pressure-vessel, turbo-generator set etc.
- Bearing and other messy produced parts at production line
- Obtaining test data requested as original formal records
- Identifying metallic material stored in a warehouse

## <span id="page-7-2"></span><span id="page-7-1"></span>**5. Functions of DHT-300plus hardness tester**

## **5.1 Technical specifications**

Display: 128×64 OLED Display error:  $\pm 0.5\%$  (HLD=800) Relative repetitive display error:  $\pm 0.8\%$  (HLD=800) Memory: 1250 Battery: 3.7V rechargeable lithium-battery with working more than 16 hours continuously Auto-off: 2 minutes without working Size:  $158 \times 41 \times 26$  mm Weight: 120g

#### <span id="page-8-0"></span>**5.2 DHT-300plus Hardness Tester**

#### **5.2.1 Main Body**

- <span id="page-8-1"></span>**O** LCD display
- USB port/charging port/reset
- $\Theta$  Impact device
- $\bullet$  Name plate (back)/Indicator of charge
- $\bullet$  Keypad

#### **5.2.2 Function of Display**

- <span id="page-8-2"></span>**O** Hardness scale
- $\Theta$  Measuring value
- $\Theta$  Average value
- **4** Maximum value
- **6** Minimum value
- $\bullet$  Memory location
- $\bullet$  Battery power
- $\bullet$  Times of measurement/average
- $\bullet$  Material
- $\n *D*irection$

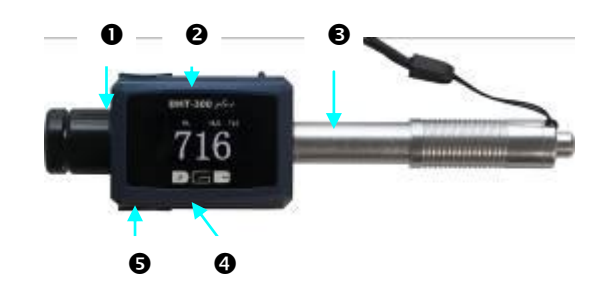

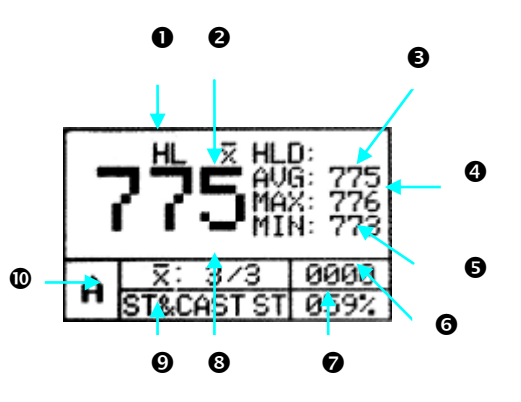

#### **5.2.3 Keypad**

<span id="page-9-0"></span>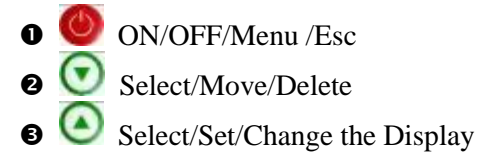

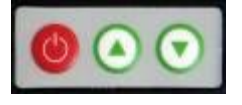

## <span id="page-9-1"></span>**6. Operation of the Instrument**

### <span id="page-9-2"></span>**6.1 starting and turning off**

Press  $\bullet$  key turning on the power, then detailed items of available function last-use will display on the LCD. Hold  $\bullet$  key for more than 3 seconds, turn the instrument off. *Prompt: You can press key to change the display style.* 

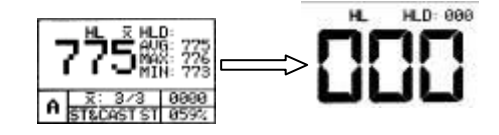

### <span id="page-9-3"></span>**6.2 Function of Menu**

Users can change or modify the function of gauge by selecting different items of menu.

Press  $\bullet$  key into menu state, then press  $\bullet$  key or  $\bullet$  key to select item you want to change or modify.

<span id="page-10-0"></span>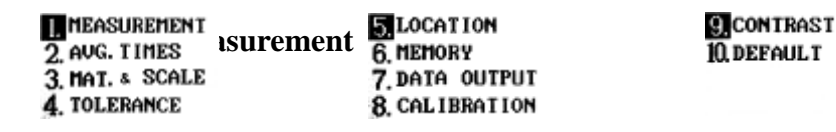

 $\overline{\text{Press}}$  key, the gauge will go back to measurement state.

#### **6.2.2 Average Times**

<span id="page-10-1"></span>The average times can be selected from 2 to 8.

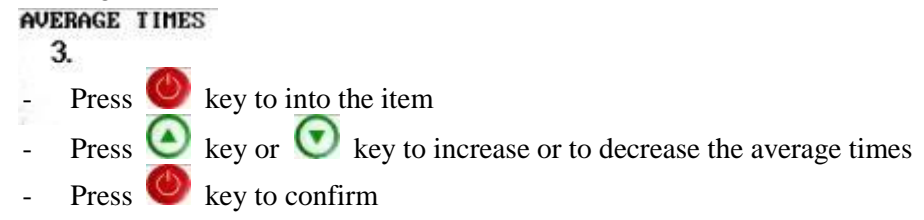

*Prompt: 3 or 5 average times are to be recommended*

#### **6.2.3 Material and scale**

<span id="page-10-2"></span>The gauge provides 9 types of material and the corresponding scales.

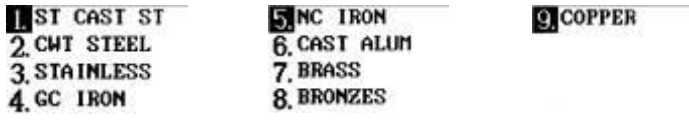

- $-$  Press  $\bigcirc$  key to into the item
- Press  $\bigodot$  key or  $\bigodot$  key to select the required material
- Press  $\bigcirc$  key to confirm

The most of 6 types of scale can be selected according to the selected material

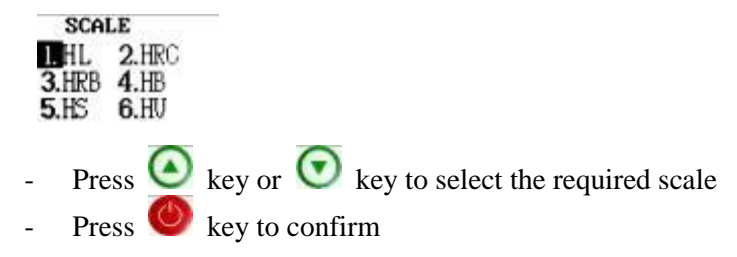

#### **6.2.4 Tolerance**

<span id="page-11-0"></span>If the measurement value is lower than the lower limit value or upper than the upper limit value, the sign "L" or "H" will appear on the LCD.

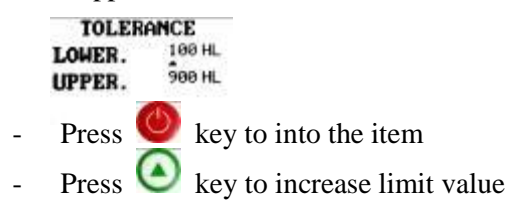

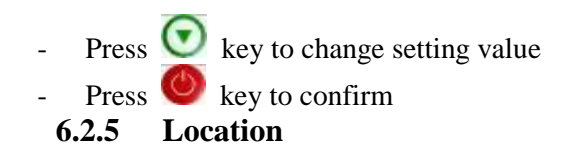

<span id="page-12-0"></span>The gauge provides 1250 memory locations, from 0000 to 1249.<br>**SET LOCATION** LOCATION 6000

- $-$  Press  $\bullet$  key to into the item
- Press  $\bigodot$  key to increase location value
- Press  $\bigodot$  key to change setting value
- Press  $\bigcirc$  key to confirm

#### **6.2.6 Memory**

<span id="page-12-1"></span>The gauge provides sequence storage space with 1250 groups and batch storage space with 12 which can save 100 groups.

**SEQ. STORE** 2 BATCH STORE **3 CLEAR MEMORY** 

In sequence store, you can select "AUTO STORE " or "CLOSE STORE "states to determining store or not store

measuring value.

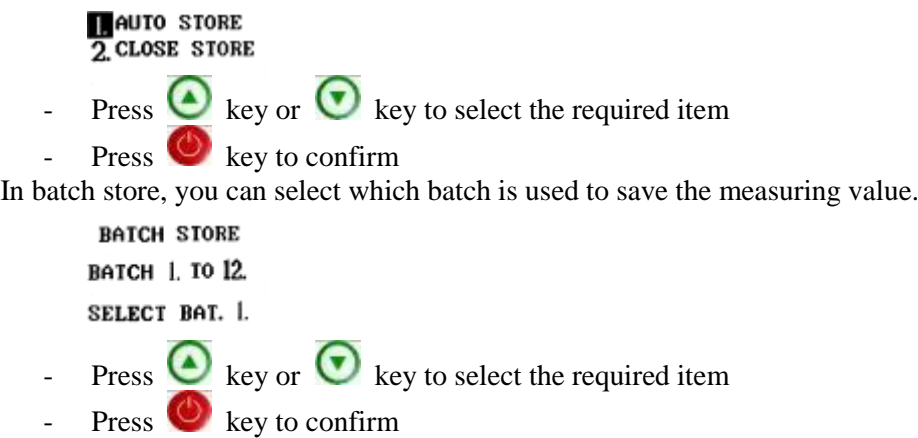

If you want to clear the memory built-in DHT-300plus, you can go to the item "CLEAR MEMORY" and setup the locations you want to clear.

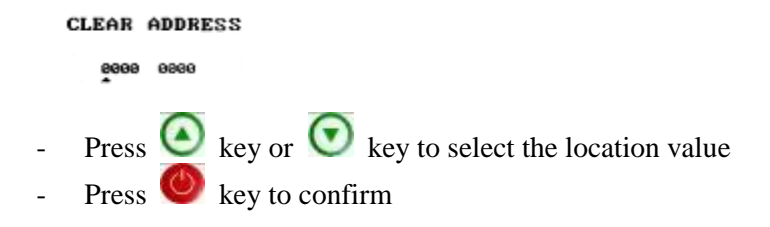

#### **6.2.7 Data Output**

<span id="page-14-0"></span>Through determining the desired initial and end location number, you can output the value stored in the gauge to PC.

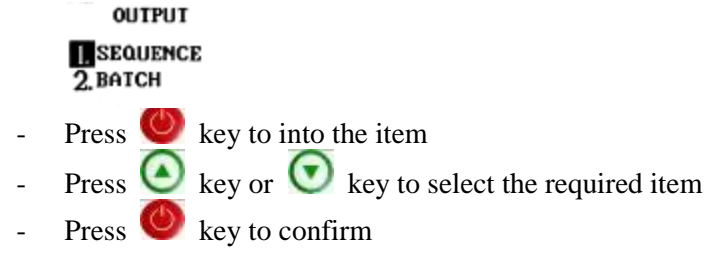

In sequence store, you can output the save data from the start location to the finish location.

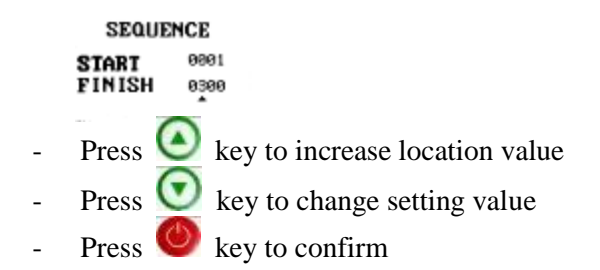

In batch store, you can output the batch you selected

**BATCH OUT** BATCH L TO 12. SELECT BAT. I.

- Press  $\bigodot$  key to increase batch number
- Press  $\bigodot$  key or  $\bigodot$  key to change the batch number
- Press  $\bigcirc$  key to confirm

#### **6.2.8 Calibration**

<span id="page-15-0"></span>You can modify measurement value when an error happening by changing desired value.

**CALIBRATION** CAL. RANGE 199 AUG. DATA 000 CAL. DATA -27 - Press  $\bigcirc$  key to into the item - Press  $\bigodot$  key to increase calibration value - Press  $\bigcirc$  key to change setting value - Press  $\bullet$  key to confirm

#### **6.2.9 Contrast**

<span id="page-16-0"></span>If you want to change the LCD contrast, you can go to the item and adjust the LCD contrast.

**CONTRAST** 

 $12345$ 

- Press  $\bigcirc$  key to into the item
- Press  $\bullet$  key to increase contrast value
- Press  $\bigodot$  key to decrease contrast value
	- Press  $\bigcirc$  key to confirm
	- **6.2.10 Default**

<span id="page-16-1"></span>The gauge will recover the default parameters when confirm "DEFAULT" state.

9. CONTRAST **MDEFAULT 11 BACKLIGHT** 

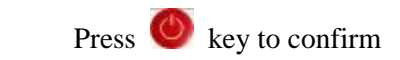

#### <span id="page-17-0"></span>**6.3 Data output via USB**

<span id="page-17-1"></span>DHT-300plus hardness tester supplies user very powerful USB data port for transferring saved data to computer.

#### **6.3.1 Installation of USB driver program**

When the instrument is connected to computer, it will be recognized immediately and installation of USB driver program is required. Install the program from CD supplied by us as the instruction files in the CD (DHT-300SetupFiles).

#### **6.3.2 Installation of DataReceiver software**

<span id="page-17-2"></span>After the installation of USB driver, it is required to set up the DataReceiver software which is also in the CD (DHT-300USB-DataReceiver-Setup) to C: Program Files/USB-DataReciever.

#### **6.3.3 Transferring of data**

<span id="page-17-3"></span>For the transferring of data, please refer to chapter **6.2.7 DATA OUTPUT.**

*Prompts*:*It is necessary to preset the proper communication port number of the computer before transferring of data.*

## <span id="page-17-4"></span>**7. Repairing and Maintenance**

In order to keep the accuracy and reliability of the instrument, it is necessary of timely evaluation and maintenance.

#### <span id="page-18-0"></span>**7.1 Maintenance of battery**

The battery of DHT-300plus should be charged timely to avoid damaging the battery. The proper charging time is about 4 hours.

## <span id="page-18-1"></span>**7.2 Maintenance of impact body tip**

Because of the abrasion of impact body tip, the measured values may get larger than the standard value or get bad repeatedly. When it gets a larger measured value but not a bad repeatedly, it can be corrected by error correction function, for details please refer to "**6.2.10 Calibration**". If it gets a larger measured value and also a bad repeatedly, just change the impact body tip.

### <span id="page-18-2"></span>**7.3 Maintenance of instrument**

DHT-300plus is supplied with two year's certification of maintenance. Users should read the maintenance items below.

## <span id="page-19-0"></span>**8. Appendix**

Appendix 1: Measuring/ converted range of impact device D:

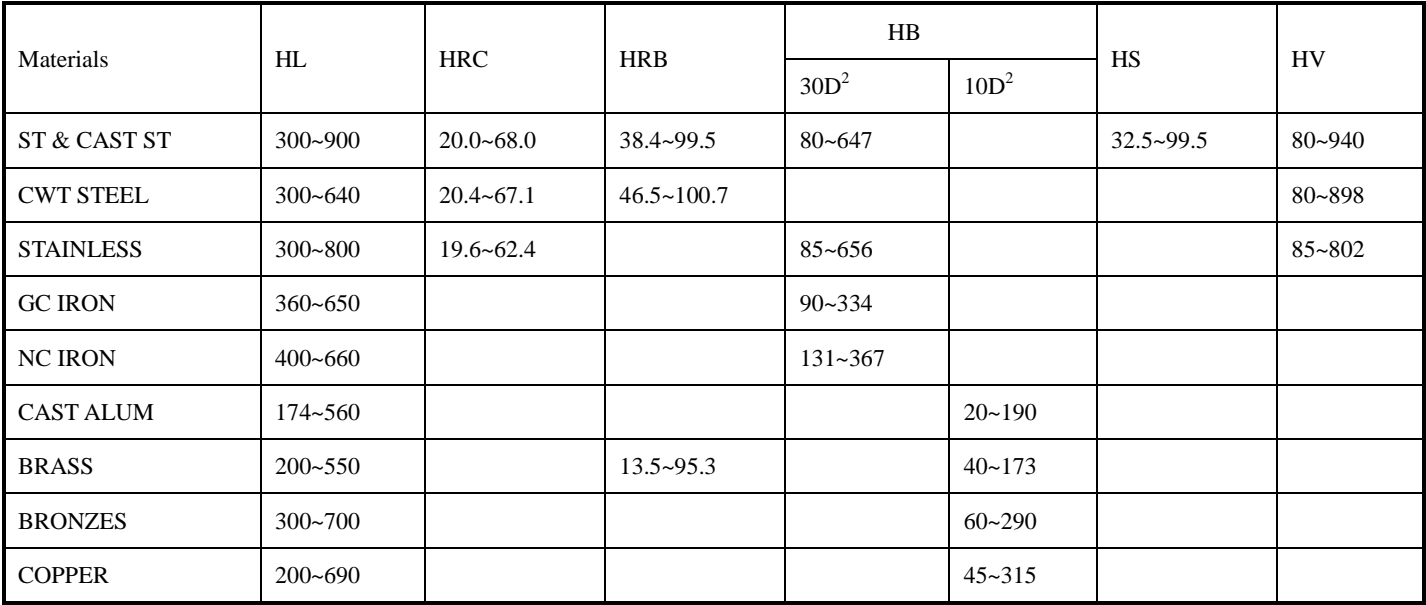

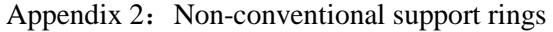

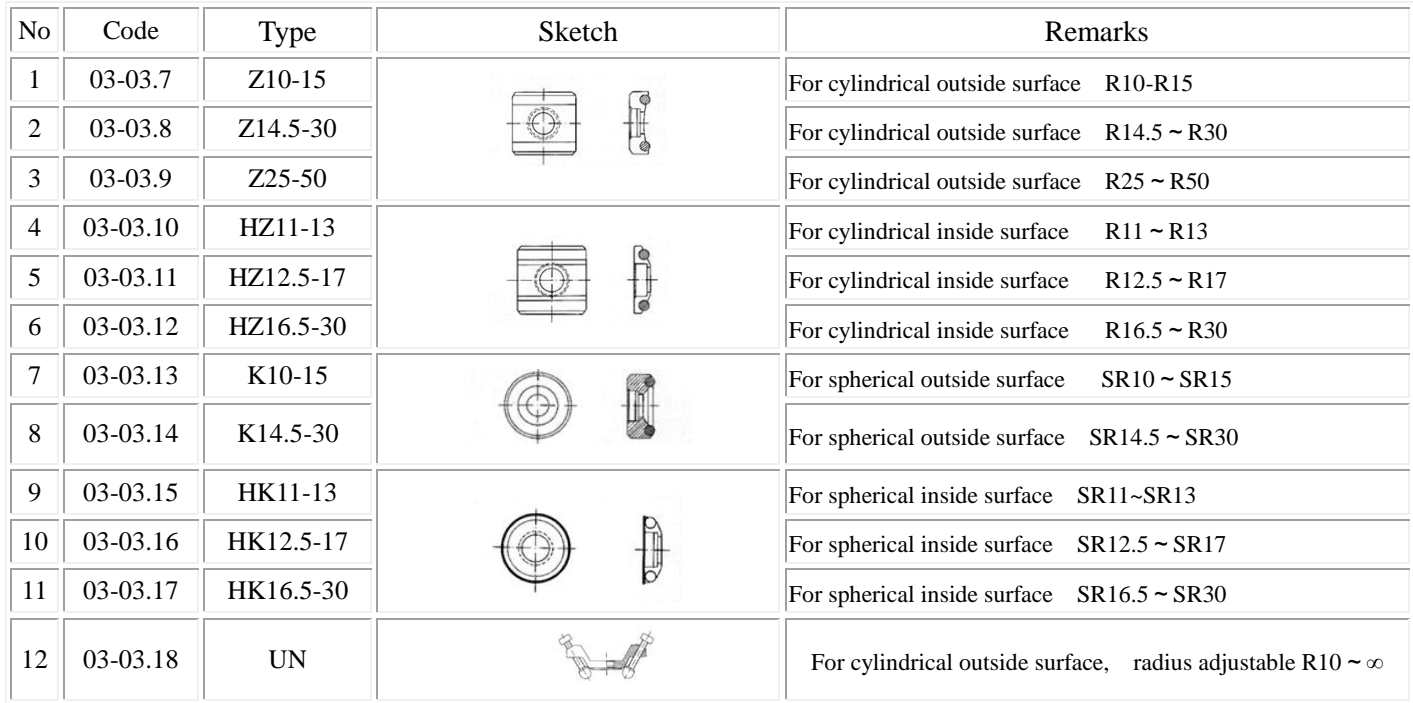

**Note**:**We will not play any notification on modification of this manual.**

## **PACKING CARD**

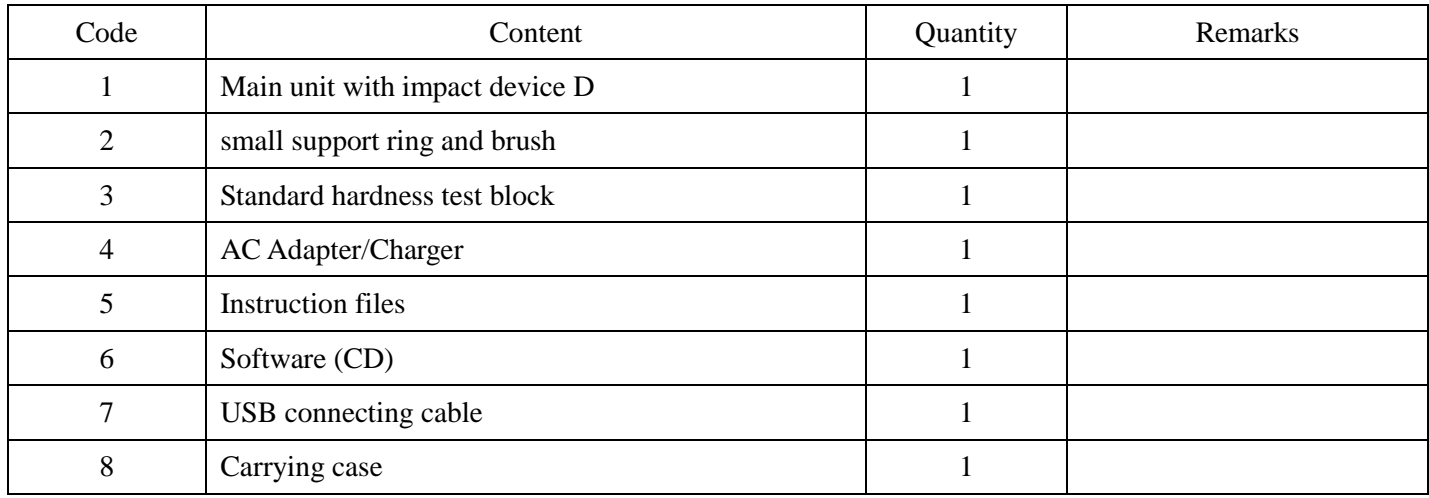

# **WARRANTY CARD**

The Hardness Tester DHT-300plus has endured strict checking, it completely comply with the national standards and our company standards. The following after sales services are guaranteed:

- 1、In the first 3 months after purchasing, we supply complete free repairing and exchanging.
- 2、We supply a warranty of 24 months (excluding the impact devices), and we will be in charge of the repairing and maintenance of our instrument for its whole life.
- 3、 During the warranty term, we will supply cost-free repairing and maintenance services if the malfunction is caused by the manufacturing quality. And when it is out of the warranty term, we will supply the services with collection of charges.
- 4、Please do not dismantle the instrument sheath, any problems aroused from that will not be within our service.
- 5、Users should send back the warranty card while receiving the instrument. Otherwise we will not supply any guaranteed services.